### **PROJE/ARAŞTIRMA RAPORU KAPAĞI**

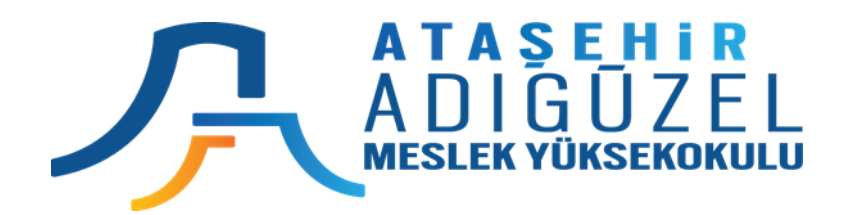

#### **T.C.**

# **ATAŞEHİR ADIGÜZEL MESLEK YÜKSEKOKULU BİLGİSAYAR TEKNOLOJİLERİ BÖLÜMÜ BİLGİSAYAR PROGRAMCILIĞI PROGRAMI**

## **BLG 112 VERİTABANI VE YÖNETİM SİSTEMLERİ II FİNAL SINAV ÖDEVİ**

**Dersin Öğretim Elemanı Öğr. Görevlisi Mustafa Çoruh**

**Haziran – 2020**

**Öğrenci Adı Soyadı : Öğrenci Numarası :**

### **Final Sınavı Yerine Sayılacak Access VT Proje Ödevi**

Final sınavı yerine Access Veritabanı (VT) Proje ödevi geçecektir. Bu rapor ve Çalışır haldeki db\_AdSoyad.accdb adlı Access Veritabanı 60 puan değerinde olacaktır. Bu rapor ve Access VT Microsoft Teams üzerinden ve dersin ödev teslimat bölümünden yüklenmelidir.

**Proje:** Burada açıklaması verilen "Personel Maaşları Takip Sistemi (PMTS)" Veritabanı MS-Access ile oluşturulacaktır. Veritabanı nesnelerinin (tablolar, veriler, formlar ve Rapor) özellikleri aşağıdaki resimlerde verilmiştir. Veritabanı ismi db\_AdSoyad şeklinde olacaktır. Bu ödev 60 puan değerinde ve Final sınavı yerine geçecektir. Proje bu word dokumanı ile raporlanacaktır. Bu belge pdf dosyası haline getirildikten sonra Microsoft Teams'a db\_AdSoyad.accdb adlı access VT ile birlikte ilgili alana yüklenecektir.

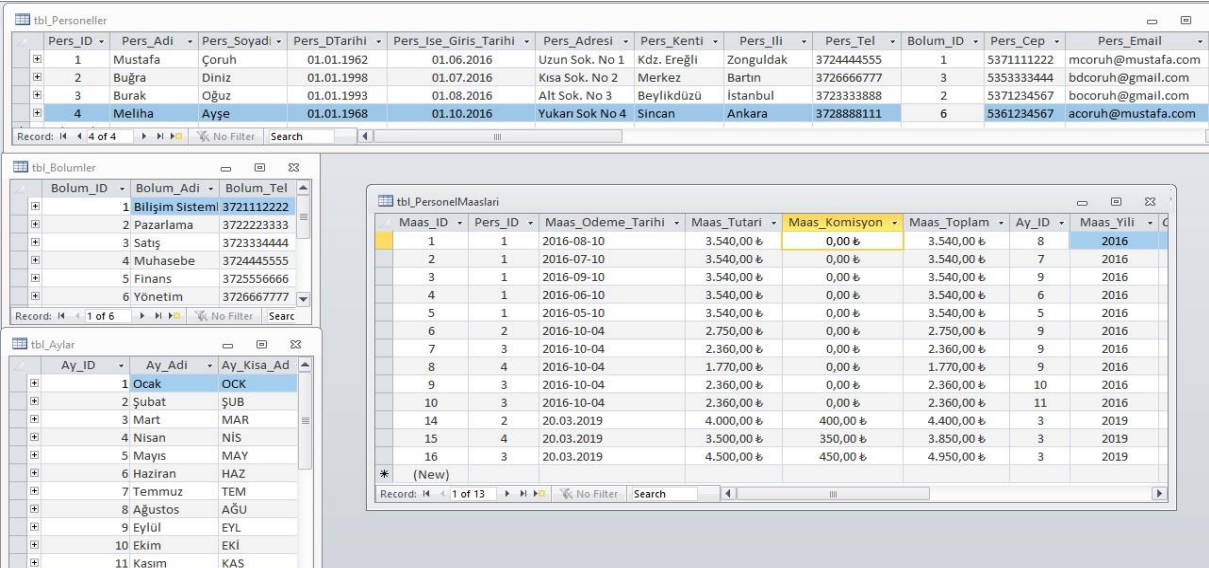

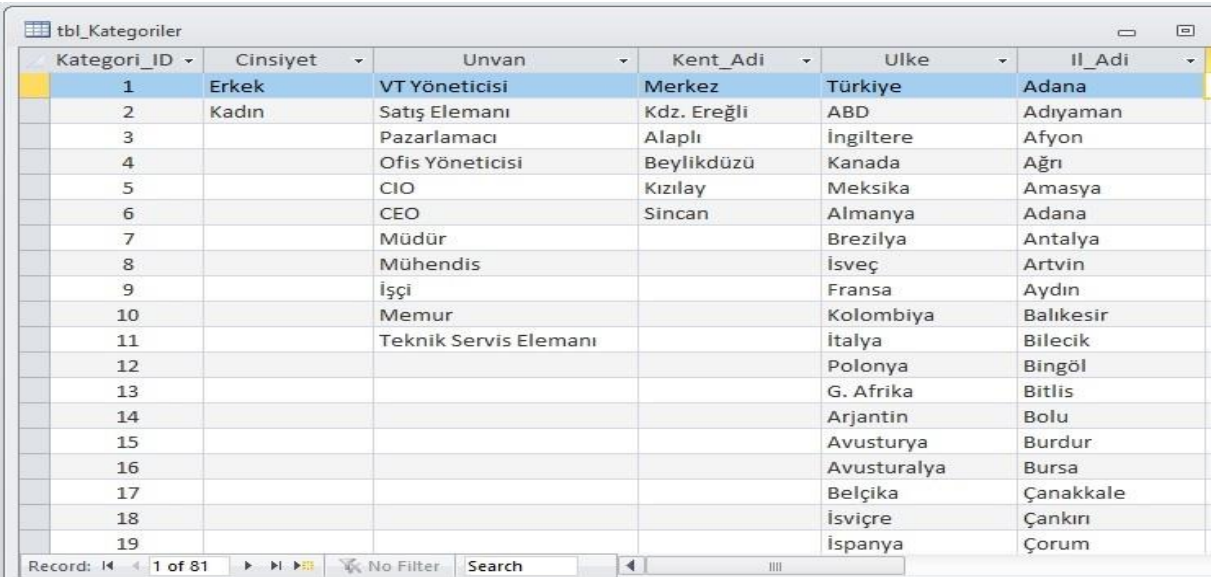

Projenin Tabloları, Formları ve Raporu bu belgede resimleri yapıştırılarak bir kullanıcı Kılavuzu şeklinde hazırlanacak ve her nesne fonksiyonları ve yaptıkları işler resmin altında açıklanacaktır. Örnek olarak Ana Form (Switchboard) burada açıklanmıştır.

#### **Personel Maaşları Takip Programı (PMTP) Kullanıcı Kılavuzu**

PMTP Uygulamasının özellikleri kullanıcılar için bu Kullanıcı kılavuzunda detaylarıyla açıklanmıştır. Anlaşılamayan durumlar, hata raporlama ve yeni özellik ekleme istekleri bu projeyi hazırlayan Bilgisayar Bölümü Teknik servisiyle paylaşılmalıdır. İlgili servisle 111 222 3333 nolu telefondan veya [info@Proje.com](mailto:info@Proje.com) email adresinden iletişime geçilebilir.

**Ana Form (Switchboard)**

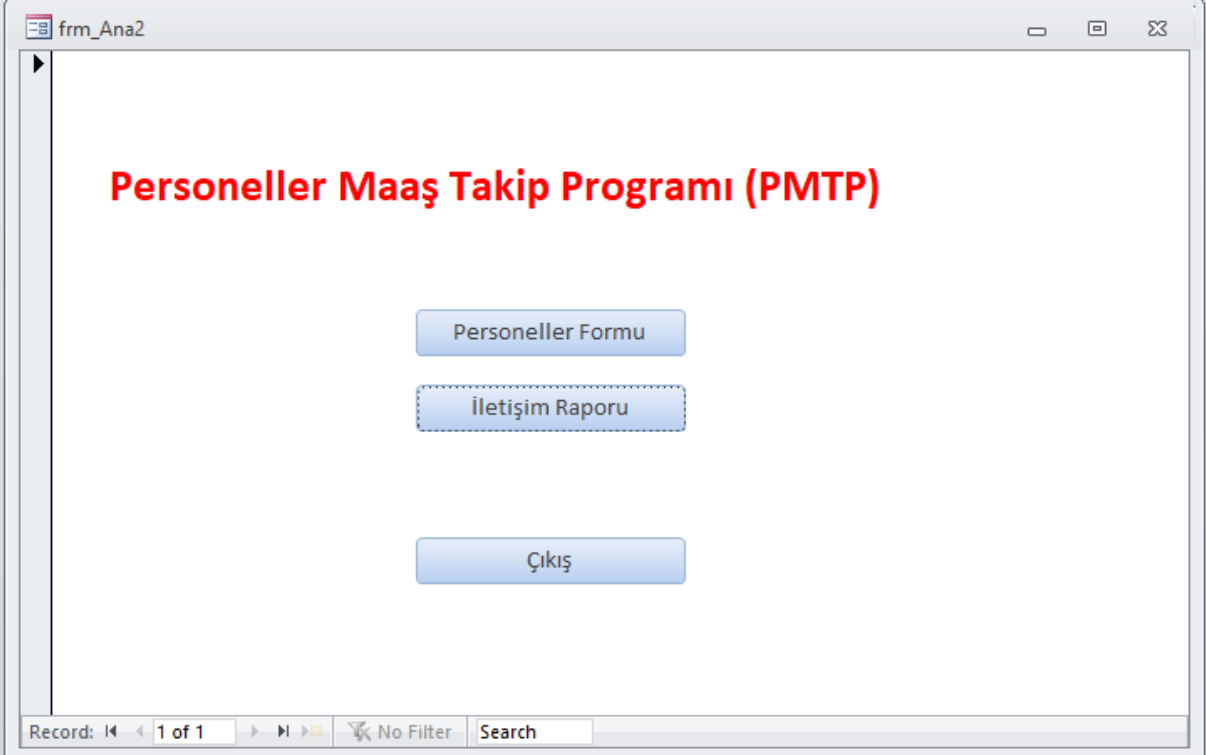

**Projenin ana sayfası olan bu Switchboard formu uygulamanın tüm özelliklerinin kullanıldığı ana arayüzdür. Bu arayüzden verilerin girilmesi, güncellenmesi ve rapor şeklinde listelenmesi sağlanır.**

**Personel Giriş Formu**

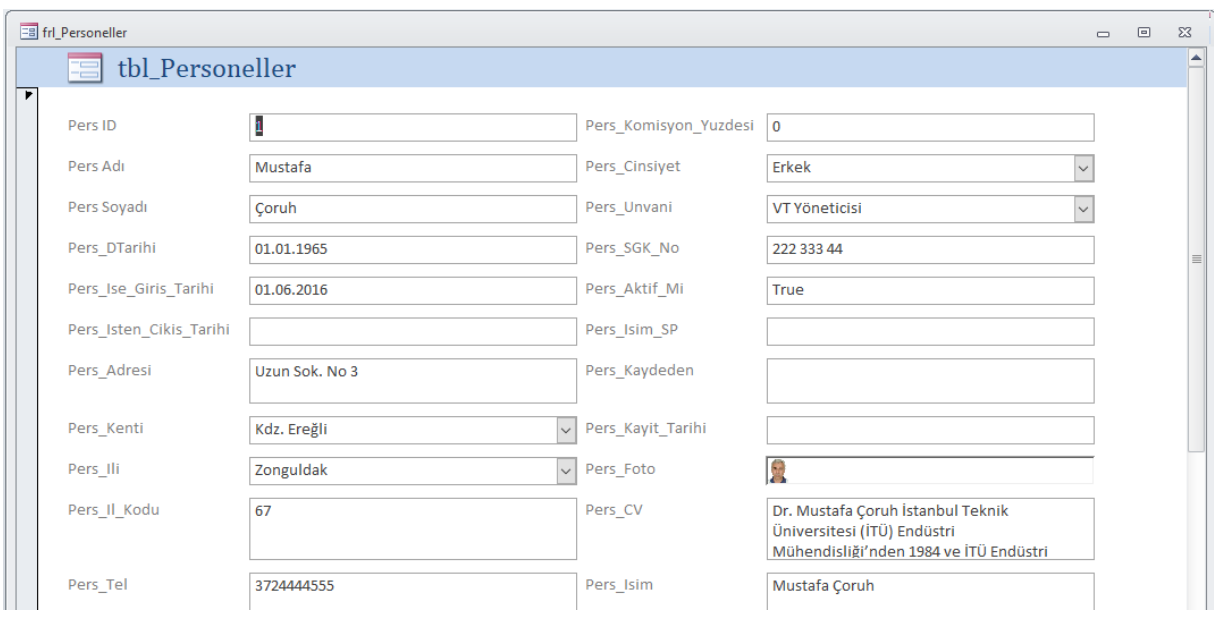

Bu formla Personel bilgileri girişi sağlanır.

## İletişim Raporu

### Tbl\_Aylar

 $\ldots$ 

 $\ldots$